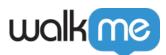

# HubSpot Integration Capabilities

# Brief Overview

HubSpot is a cloud-based CRM (customer relationship management software) designed to help sales and marketing teams.

HubSpot products and services aim to provide tools for customer relationship management, social media marketing, content management, lead generation, web analytics, search engine optimization, live chat, and customer support.

### Use Cases

Search for HubSpot Leads, Contacts and Companies from the home screen widget.

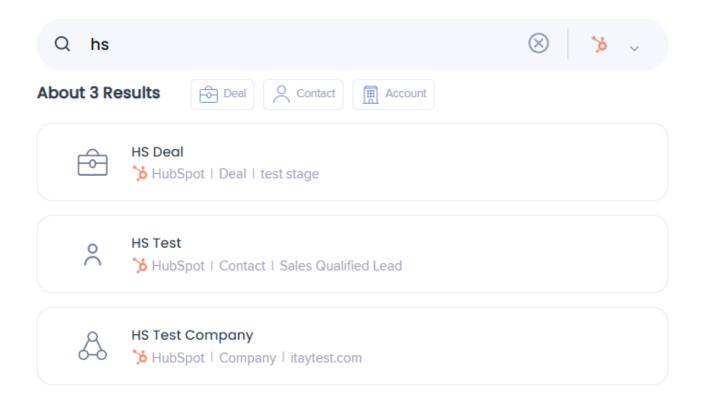

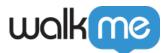

# Enable Hubspot

- 1. Navigate to the **<u>Workstation Integrations page</u>** in the console
- 2. Search for Hubspot
- 3. Click Enable

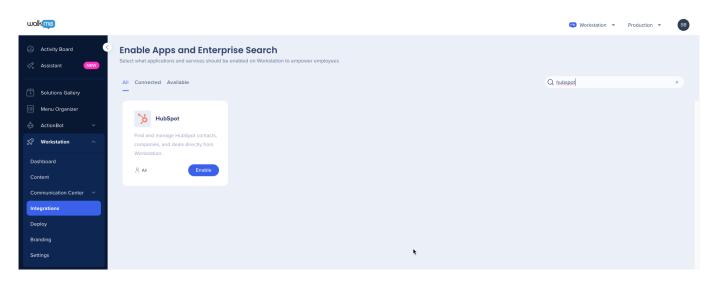

4. Navigate to the Settings page in Workstation. Hubspot will appear in the Integrations tab

#### 5. Click Connect

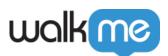

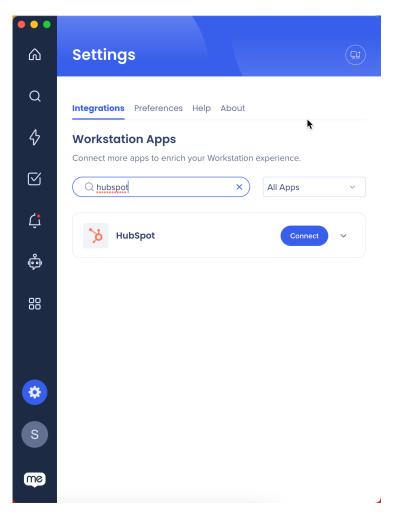

6. You will be asked to connect WalkMe Workstation to Hubspot. Select your account

#### 7. Click Choose Account

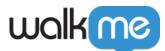

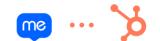

Connecting WalkMe Workstation to HubSpot

| WalkMe Workstation by walkme.com |                         |  |  |  |
|----------------------------------|-------------------------|--|--|--|
| Choose an account                |                         |  |  |  |
| NAME                             | DETAILS                 |  |  |  |
| 🔘 WalkMe                         | walkme.com<br>143789882 |  |  |  |
| Choose Account                   |                         |  |  |  |

#### 8. Click Connect app

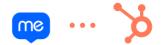

Connecting WalkMe Workstation to HubSpot

| inis app hasn't been reviewed or approved by HubSpot<br>take sure you trust this developer before connecting it to your account<br>WalkMe Workstation by walkme.com |                                                                                                    |  |  |  |
|----------------------------------------------------------------------------------------------------|----------------------------------------------------------------------------------------------------|--|--|--|
|                                                                                                    |                                                                                                    |  |  |  |
|                                                                                                    | Manage and view your CRM data                                                                      |  |  |  |
|                                                                                                    | View properties and other details about deals.                                                     |  |  |  |
|                                                                                                    | View properties and other details about companies.                                                 |  |  |  |
|                                                                                                    | View properties and other details about contacts.                                                  |  |  |  |
| ¢                                                                                                    | Basic HubSpot account information                                                                  |  |  |  |
|                                                                                                    | This includes your user email address and the account's primary domain.                            |  |  |  |
| C                                                                                                    | Connect app Cancel                                                                                 |  |  |  |
|                                                                                                    | protected by reCAPTCHA and the Google <b>Privacy Policy</b> 2 and <b>Terms of Service</b> 2 apply. |  |  |  |

#### 9. Done!

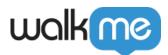

## Segmentation

Integrations can be segmented to a sub-set of users and audiences, rather than being enabled for all end-users. This feature streamlines the integration process and helps to ensure that users are only using the integrations that are relevant to their work.

To segment a Workstation integration:

- 1. Navigate to the **<u>Workstation Integrations page</u>** in the console
- 2. Click the All button on the integration you would like to segment
- 3. Click Select specific recipients in the Manage Access popup
- 4. Select the audiences or individual users from the dropdowns to handpick who can use the integration

°, aii

5. Click Apply

| < Manage access<br>Select who can use this integration                 |        | ×     |
|------------------------------------------------------------------------|--------|-------|
| <ul> <li>All recipients</li> <li>Select specific recipients</li> </ul> |        |       |
| Audiences                                                              |        |       |
| Select audiences  Individual recipients                                |        | ~     |
|                                                                        |        | ~     |
|                                                                        | Cancel | Apply |